# **Boletim Técnico**

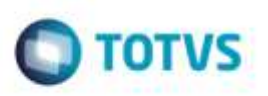

## **Bloqueio da Geração de Pré-Faturas**

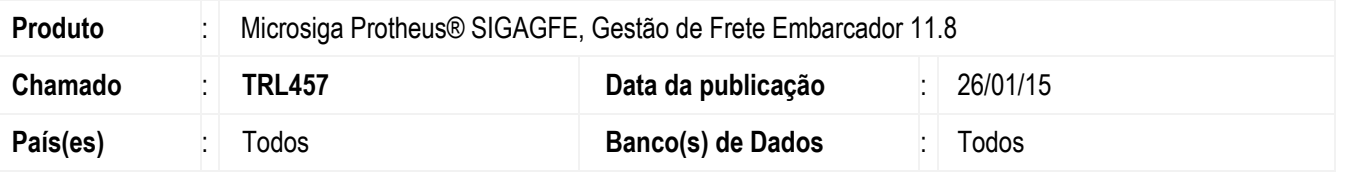

Efetuado ajuste da rotina **Gerar Pré-Faturas** (**GFEA055**), para quando um documento de carga for integrado via **ERP** já vinculado a um romaneio, o Sistema bloqueie a geração de pré-fatura se o tipo de documento de carga estiver configurado para não emitir este documento.

Para viabilizar essa melhoria, é necessário aplicar o pacote de atualizações (*Patch*) deste chamado.

### **Procedimento para Utilização**

#### **Passos para o teste:**

#### 1. Em **Gestão de Distribuição** (**SIGAOMS**), acesse **Atualizações** > **Pedidos** > **Pedidos de Venda**.

- Inclua um ou mais pedido(s) de venda em que o tipo de documento utilizado esteja configurado para não emitir pré-fatura.

- Parametrize-o(s) para utilizar montagem de carga (campo **Carga** = "1" - Utiliza).

- 2. Acesse **Atualizações** > **Pedidos** > **Liberação de Pedidos**.
	- Efetue a liberação do(s) pedido(s) de venda.
- 3. Acesse **Atualizações** > **Cargas** > **Montagem de Cargas**.
	- Efetue a montagem de carga com o(s) pedido(s) gerado(s).
- 4. Acesse **Atualizações** > **Faturamento** > **Doc. Saída - Carga**.
	- Efetue o faturamento da carga.
- 5. Em **Gestão de Frete Embarcador** (**SIGAGFE**), acesse **Movimentação** > **Expedição/Recebimento** > **Romaneios de Carga**.
	- Localize o romaneio gerado a partir da montagem de carga e efetue o seu cálculo.
	- Libere o romaneio.
- 6. Visualize o romaneio e verifique se o campo **Bloq PF** (Bloqueia pré-fatura) está igual a "Sim".

#### 7. Acesse **Movimentação** > **Pré-faturas** > **Gerar Pré-Faturas**.

- Tente gerar uma pré-fatura do romaneio.

ö

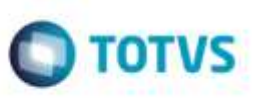

- Esta ação não deverá ser permitida.

## **Informações Técnicas**

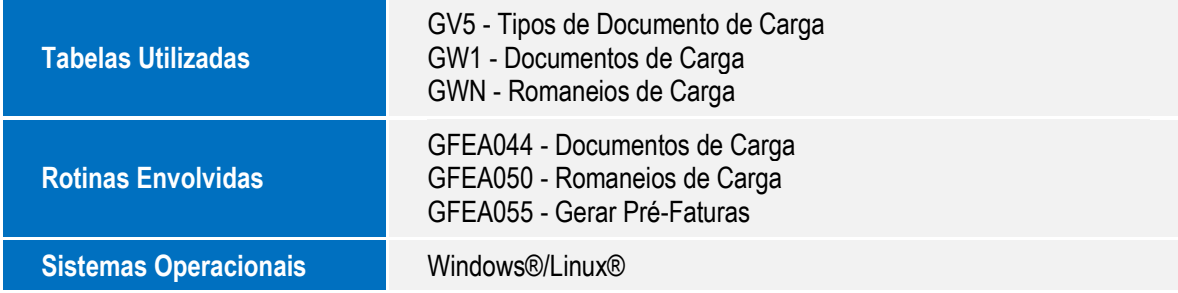